## Sypol CMS 9.17.0 Release Note

### New Features

#### New Sypol User Interface

The updated Sypol user interface is now available to all users.

This new user interface updates aligns the appearance of Sypol with the EcoOnline design system. The layout of each page and how activities are carried out are not changing. Only navigation buttons, fonts and colours are changing.

The hazard symbols and pictograms for controls are not changing in this update. Printed assessments are not changing in this update.

The current Sypol user interface will continue to be available until the end of September to allow customers to manage their migration to the new user interface. At the end of this period, only the new user interface will be available to users.

The Viewer User Guide, Editor User Guide and Assessment Interpretation Manual are updated to the reflect the new user interface. The How To videos will be updated before the current user interface is de-activated.

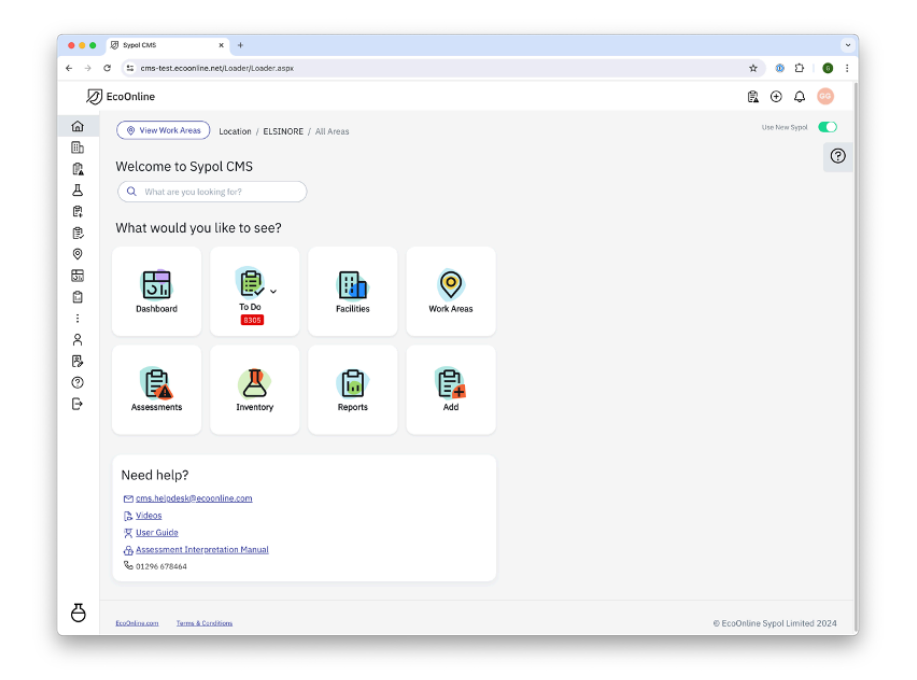

### **Setting Preferred User Interface Style**

Subscribers can decide to force all their users to use the current user interface, force all their users to use the new user interface or allow users to select which user interface they want to use. This can be set using the *manager* account, as shown below.

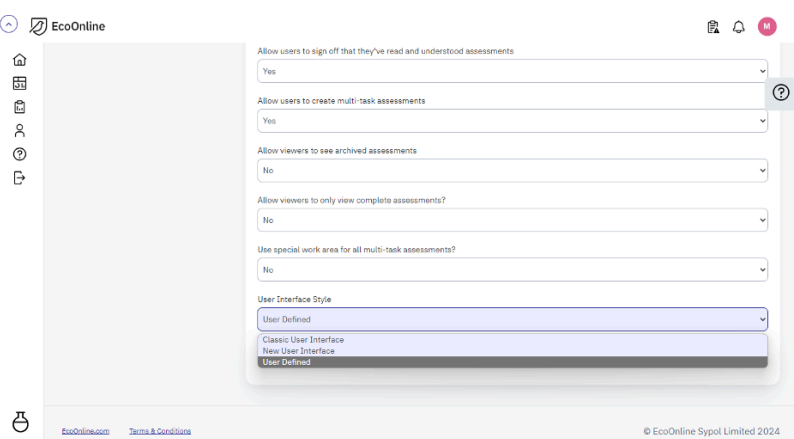

If the *User Interface Style* has been configured to **User Defined**, then each user will be able to specify their own user interface style preference using the toggle switch at the top right of the Sypol window, as shown below.

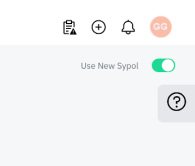

When a user changes their user interface option, they will be made to log out. The selected user interface will take effect when the user logs in.

# Bug Fixes

- Searching for an Assessment ID in the Assessment Sign-Off Report may produce incorrect results.
- Clicking the column header in the Facilities page produces the error page.
- Awaiting Review Report throws an error when ampersands are used in search criteria.
- REACH SVHC reports behave differently to assessment lists.

## Known Issues

- Urine CCS question not appearing when Isocyanate concentration is below 0.4999%.
- Removing an assessment from pending can sometimes lose assessment details.
- Awaiting Authorisation To Do report does not accept any values in the Material Code filter.
- Unowned Assessment To Do report does not accept any values in the Material Code filter.